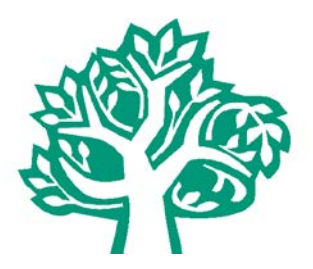

# **Community Foundation of Shelby County Skills Scholarship Application Guide 2022**

- Award approximately 9 scholarships totaling \$19,000.
- The Community Foundation Skills Scholarship application is completely online at **[www.commfoun.com](http://www.commfoun.com/)**
- The deadline for the Skills Scholarship is **March 10, 2022**.

## **How can I prepare to complete the application?**

Please prepare this information before you start:

- o In what county do you live?
- o In what school district do you live?
- o What is your annual family income?
- o A list of school and community service activities.
- o Work experience including list of employers, dates worked and job duties.
- o Letters of Recommendation (1-3 letters are required) These maybe electronically requested from within the application.
- o Cost of attendance information for your degree or certificate. This information is available in the Admissions or Financial Aid sections of your school or college's website or from the financial aid office. All scholarships require the recipient attend an accredited adult education program, trade or technical school or college.

## **Directions to work through the application:**

• Find the link to the online scholarship application in the Scholarship section of our website at [www.commfoun.com.](http://www.commfoun.com/) It is located under Scholarships and Grants. This is how it will look on a desktop/laptop PC:

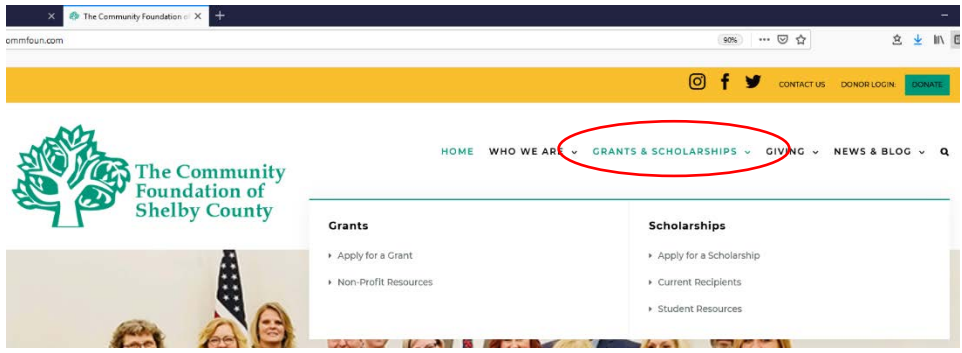

If you are using a mobile device you can find it under the three yellow bars at the top right corner of the page. Click on the three yellow bars and the menu will dropdown. Hit the dropdown arrows (not the words) to open the next menu showing "Grants & Scholarships," then "Scholarships," then click on the words "Apply for a Scholarship"

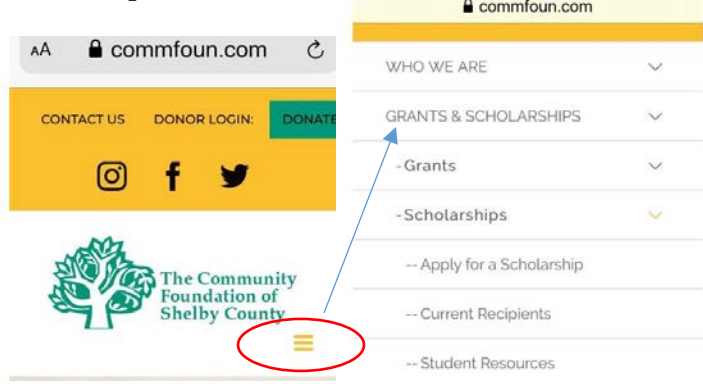

• Under Online Application, click on 2022 Skills Scholarship Application. This will take you to the page to start the application process.

ONLINE APPLICATIONS FOR 2022 SCHOLARSHIPS WILL OPEN ON DECEMBER 10, 2021.

2022 General Scholarship Application for High School Seniors Deadline for high school seniors - Feb. 10, 2022

2022 General Scholarship Application for Adults/Current College Students Deadline for adults, current college students - May 26, 2022.

2022 Skills Scholarship Application For high school seniors and adults pursuing a Skills Certificate or Associate's Degree. Deadline - March 10, 2022.

Click the Create New Account tab.

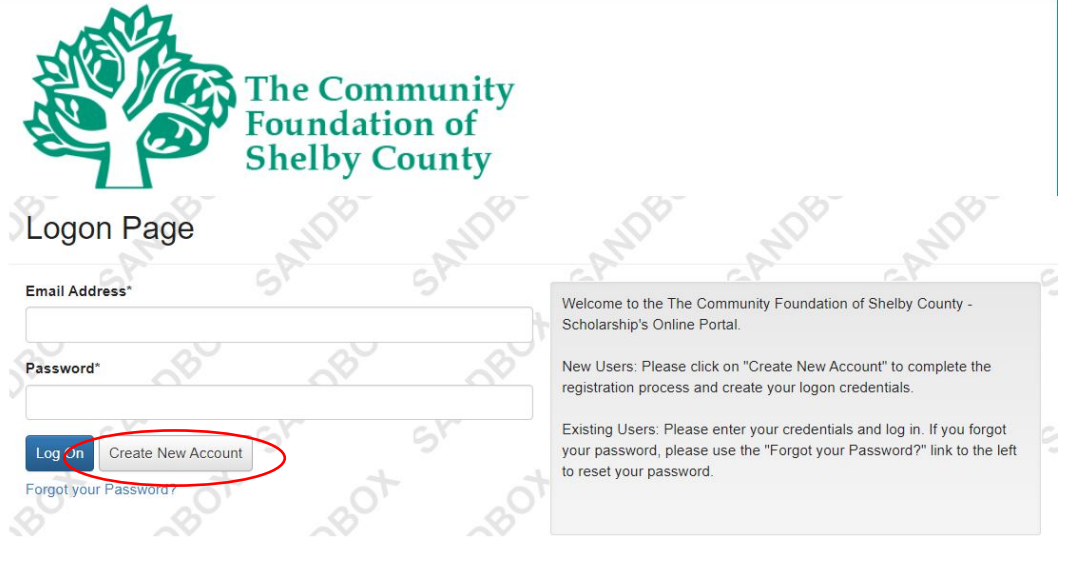

Complete the User Information and click the Next button at the bottom of the page. **DO NOT USE YOUR EMAIL ADDRESS PROVIDED BY YOUR HIGH SCHOOL.** 

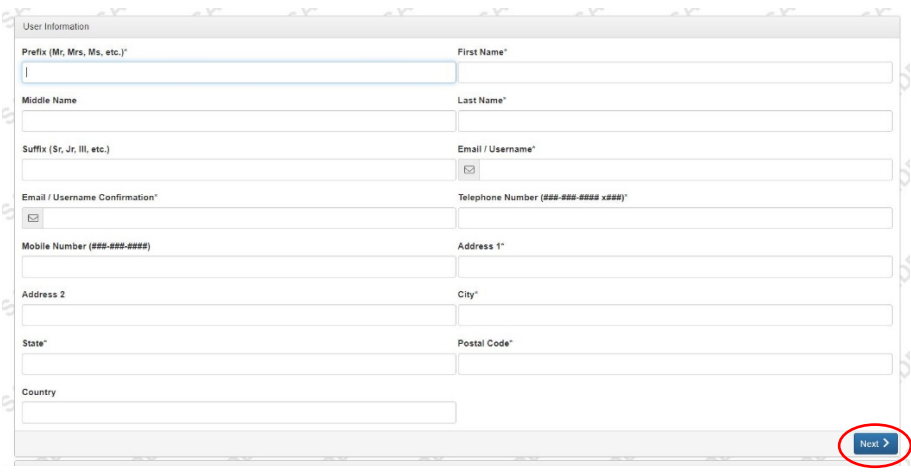

#### Create a Password

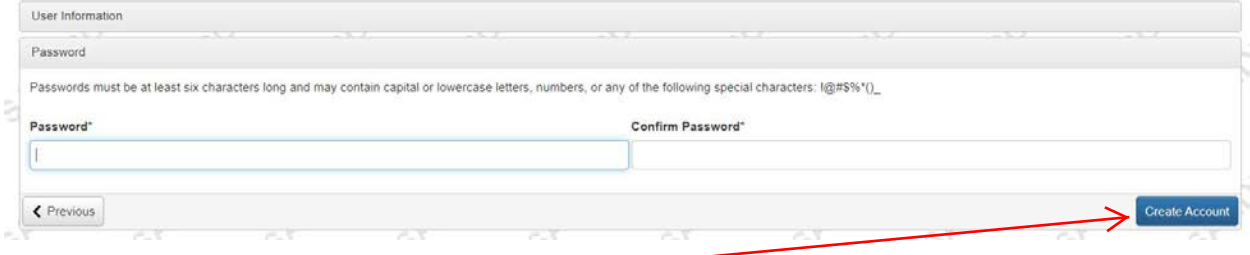

Click the blue Create Account button -

Check your email to make sure you received an email confirmation from The Community Foundation of Shelby County adminstrator@grantinterface.com. Click the blue Continue button.

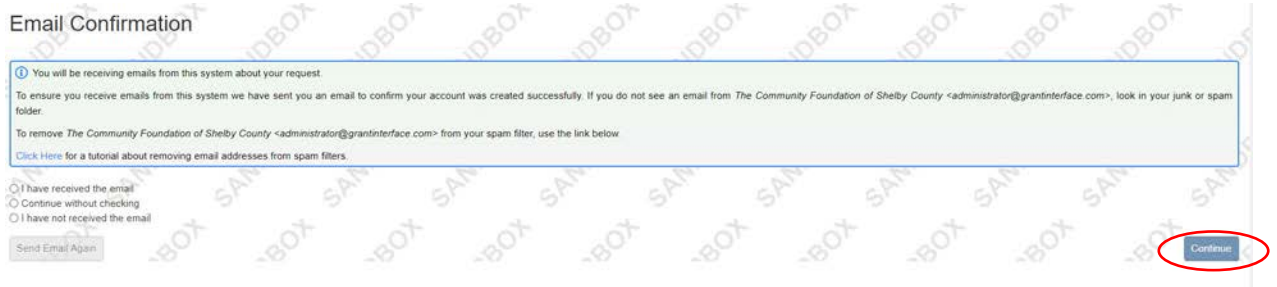

Click the Apply button at the top of the page.

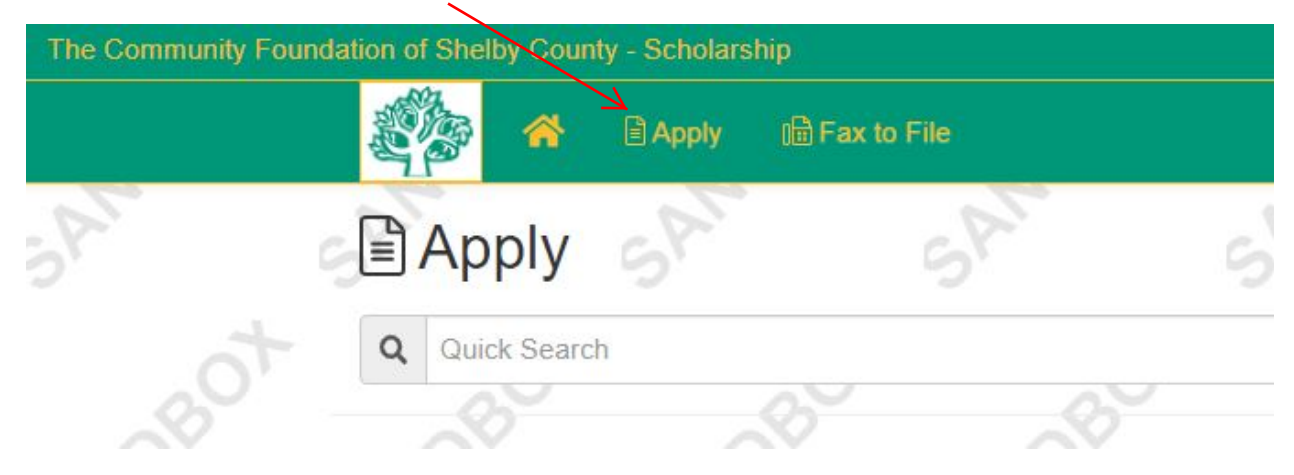

This page will give you general information on the application process. Click the blue Apply button in the top right hand corner.

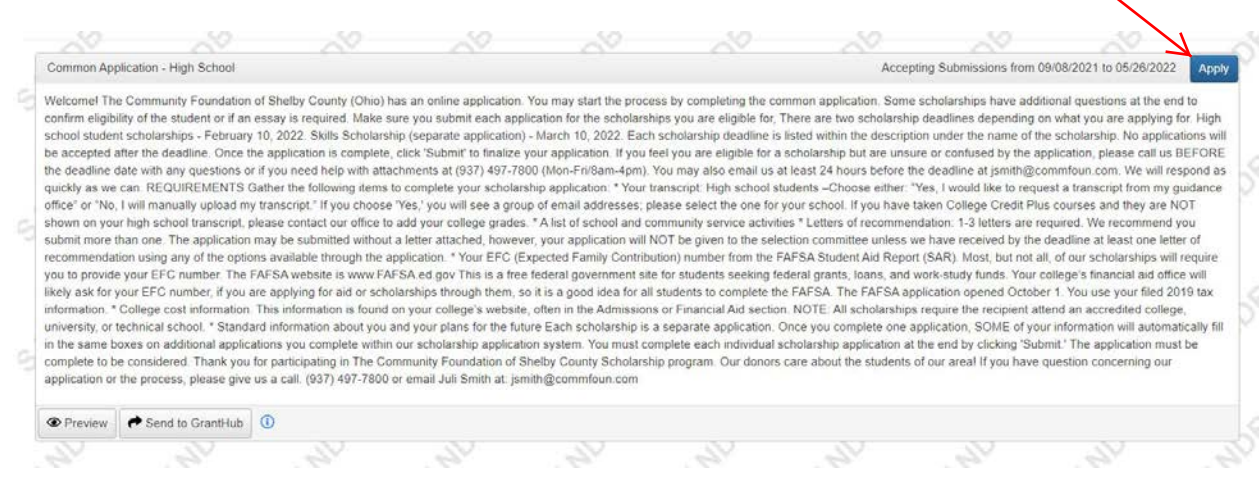

Answer all the questions and click the blue Submit Application button at the end of the page on the bottom right corner.

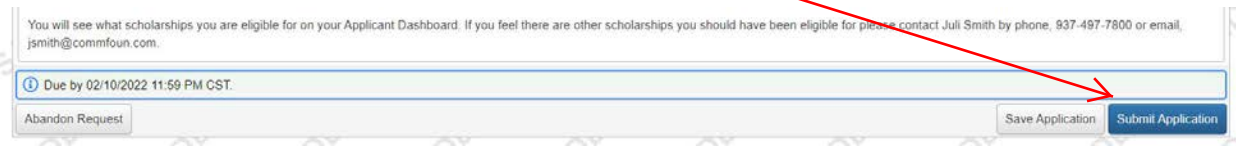

If you see a box outlined in red, you will need to complete the missing information.

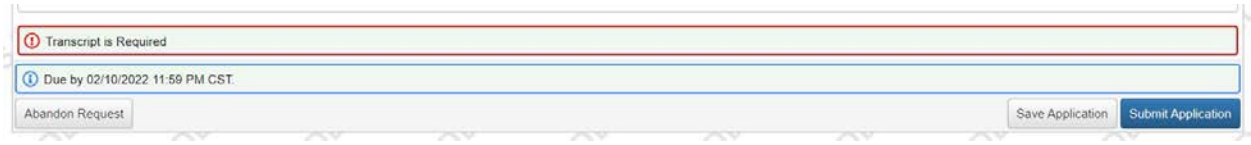

After you submit your application you will see the Confirmation Page. This shows you all the scholarships you are eligible for. If you believe there is a missing scholarship, please contact Juli Smith at the Community Foundation at [jsmith@commfoun.com](mailto:jsmith@commfoun.com) or 937-497-7800.

## **Letters of Recommendation**

You are required to have at least one Letter of Recommendation. If you have applied for scholarships in the past, it is highly suggested that you do not use the same letter of recommendation that you have used in the past.

There are three ways to submit your Letter(s) of Recommendation.

- 1. You can upload the Letter(s) of Recommendation that you have been given.
- 2. You can send an email to the people you are requesting the letter from through a third party email. You will want to let the person you are asking to write a letter that they will receive an email from the Community Foundation of Shelby County.
- 3. You can mail or bring the letter(s) to the Community Foundation office and we will upload them for you.

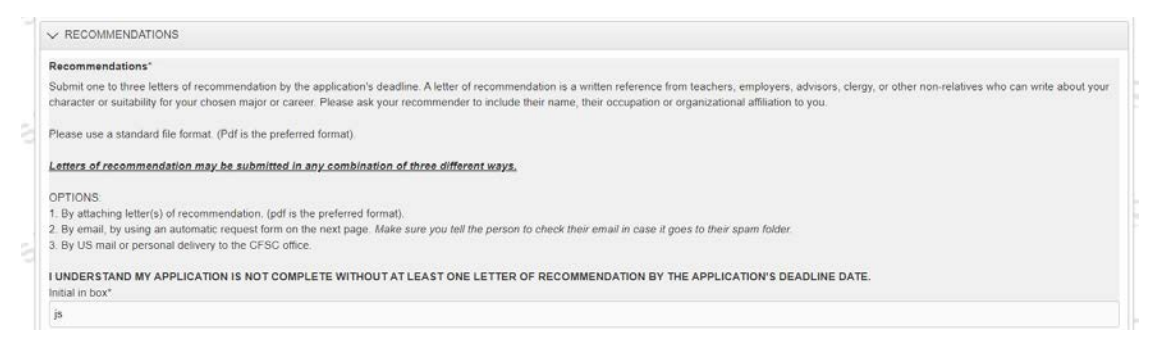

### Option #2

#### Type the email address in the box under Third Party Email and the click the Compose Email button.

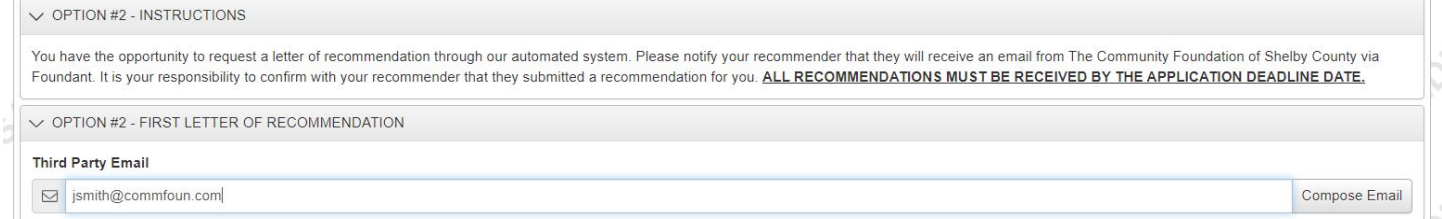

#### This box will pop up after you click the Compose Email button

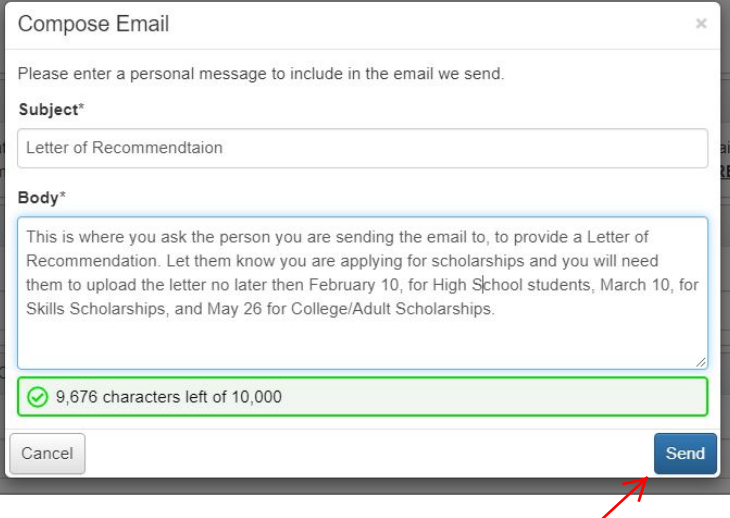

Once you have composed your email, click the blue Send button.

## **Applicant Dashboard**

When you log back into your account you will be taken to the Applicant Dashboard. This shows you all of your Active Requests as well as Historical Requests.

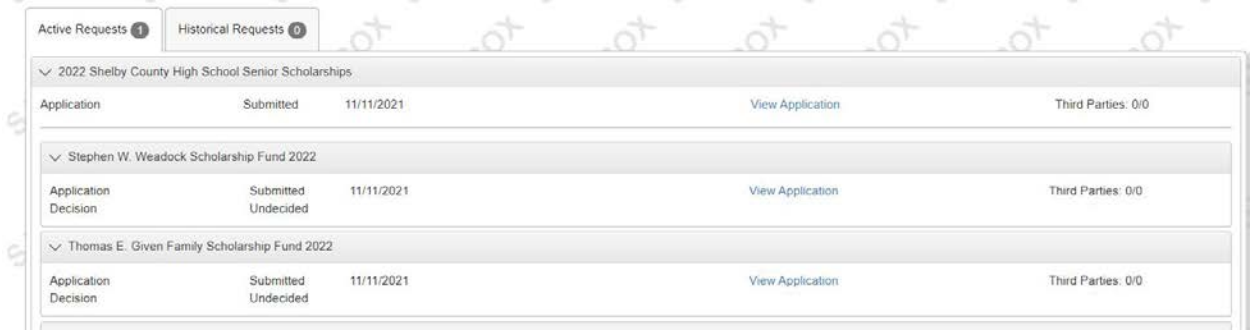